## **Aplicația Sparkasse: Configurare inițială și funcții**

**www.spk-grv.de/app**

 $S<sub>parkasse</sub>$ Gütersloh-Rietberg-Versmold

Păstrați la îndemână datele dvs. de acces online banking. Vă recomandăm folosirea aplicației Sparkasse cu S-pushTAN pentru generarea TAN, pentru că cele două aplicații se potrivesc perfect una cu cealaltă. Următoarea descriere este valabilă pentru sistemele de operare iOS. Pentru alte sisteme de operare, modul de funcționare poate fi ușor diferit.

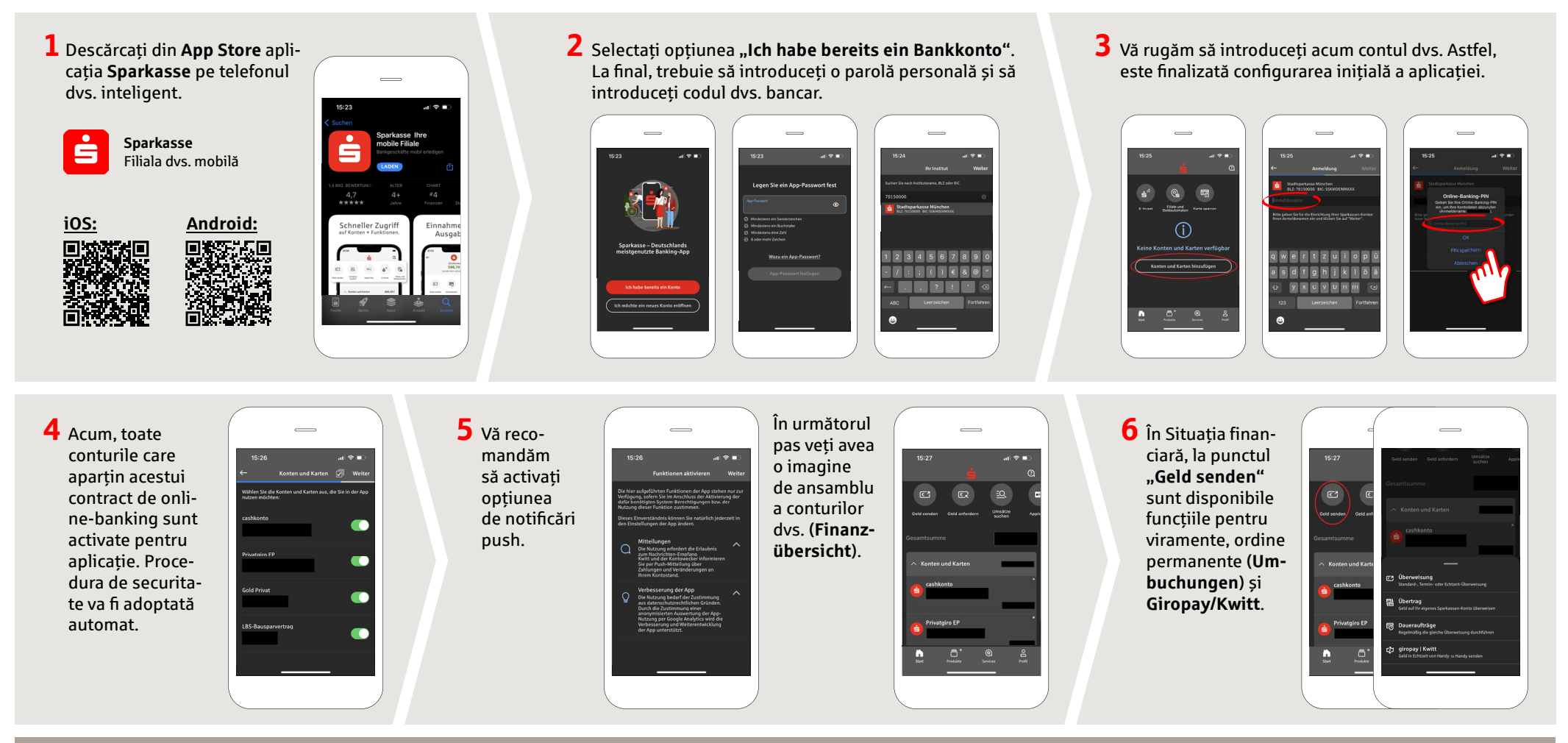

**DO YOU HAVE ANY QUESTIONS? WE WILL BE HAPPY TO HELP YOU.**

Central service call number: You can contact us under **05241 101- Mon – Fri from 8 am – 6 pm**.

## **Aplicația Sparkasse: Configurare inițială și funcții**

**www.spk-grv.de/app**

 $S<sub>parkasse</sub>$ Gütersloh-Rietberg-Versmold

Păstrați la îndemână datele dvs. de acces online banking. Vă recomandăm folosirea aplicației Sparkasse cu S-pushTAN pentru generarea TAN, pentru că cele două aplicații se potrivesc perfect una cu cealaltă. Următoarea descriere este valabilă pentru sistemele de operare iOS. Pentru alte sisteme de operare, modul de funcționare poate fi ușor diferit.

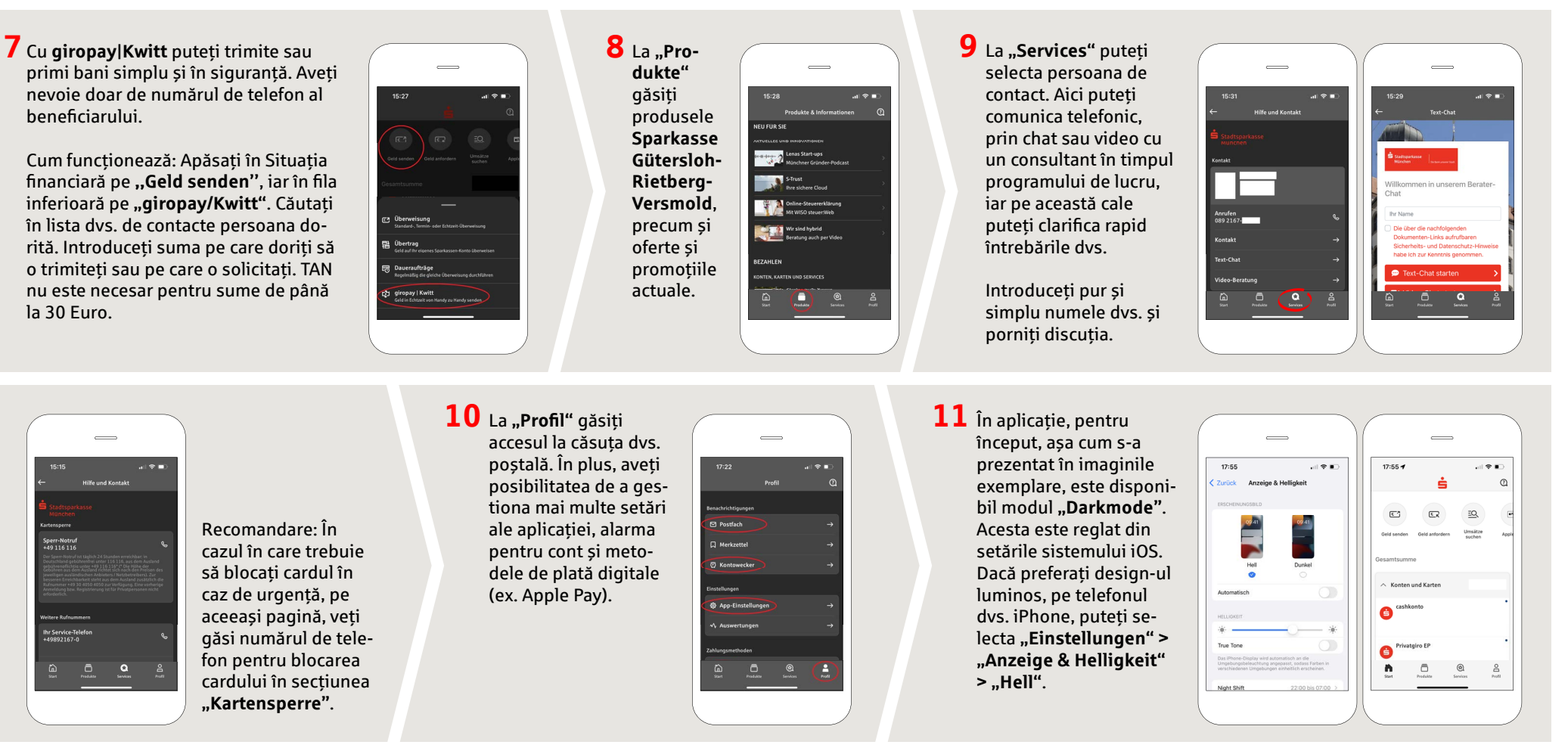

**DO YOU HAVE ANY QUESTIONS? WE WILL BE HAPPY TO HELP YOU.**

Central service call number: You can contact us under **05241 101- Mon – Fri from 8 am – 6 pm**.